#### ULII0I: INTRODUCTION TO UNIX / LINUX AND THE INTERNET

WEEK 6: LESSON 2

MANAGING PROCESSES AND ALIASES

PHOTOS AND ICONS USED IN THIS SLIDE SHOW ARE LICENSED UNDER CC BY-SA

# **LESSON 2 TOPICS**

#### **Processes**

- Process Definition / Foreground vs Background Processes
- Running Processes in the Background
- Managing Processes
- Demonstration

#### **Aliases**

Purpose / Usage / Demonstration

#### Perform Week 6 Tutorial

- Investigations 2 and 3
- Review Questions (Questions 3 8)

#### Complete Assignment #2

- **Section 5:** Linux Processes
- **Section 6:** Command Summary

#### **Processes Definition**

All programs (tasks) that are **running** on a Unix/Linux computer system are referred to as **processes**.

#### **Characteristics of Processes:**

- Each process has an owner
- Each process has a unique ID (PID)
- Processes keep their PID for their entire life.
- Usually a parent sleeps (i.e. suspended) when a child is running (the exception is when the child process is running in the background)
- UNIX / Linux processes are hierarchical. The process structure can have children processes, great grandchild processes

### **Viewing Process Information**

You can issue Linux commands to provide information regarding running processes.

The ps (process status) command displays a snapshot of process information.

The **top** command provides **real-time** status of <u>all</u> running processes (press **ctrl-c** to exit top command)

| Linux Command  | Purpose                                                                                                    |
|----------------|----------------------------------------------------------------------------------------------------|
| ps             | Basic listing of processes in current user's terminal, for example: PID, process names.                                                  |
| ps -1          | Detailed listing in current user's terminal for example: PID, parent PID (PPID), status, etc.                                            |
| ps -ef         | Detailed listing ALL processes running on entire system.                                                                                 |
| ps aux         | Detailed listing of processes for <b>ALL users</b> and background running services (i.e. <b>DAEMONS – background running services</b> ). |
| ps -U username | Basic listing of processes running for a particular <b>user</b> .                                                                        |

### **Instructor Demonstration**

Your instructor will now demonstrate how to view processes.

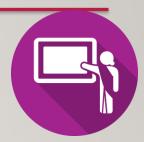

# Foreground vs. Background Processes

Processes in UNIX can run in the foreground or background

Commands issued from the shell normally run in the foreground.

Programs / Commands can be run in the **background** by placing an **ampersand &** after the command.

For example:

command &

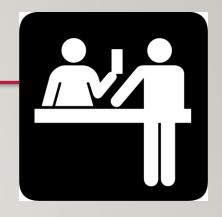

### **Managing Foreground Processes**

Users can **manage processes** to become more **productive** while working in the Unix / Linux Command-line environment.

Below are keyboard shortcuts to manage foreground processes.

| Linux Command | Purpose                                                                                                    |
|---------------|----------------------------------------------------------------------------------------------------|
| ctrl-c        | Terminates a process running in the foreground                                                                                                    |
| ctrl-z        | Sends a process running in the foreground into the <b>background</b> . Process is stopped (suspended) in background and requires <b>bg</b> command to run in background. |

# **Managing Background Processes**

Below are common Linux commands / keyboard shortcuts to manage background processes.

| Linux Command | Purpose                                                                                                    |
|---------------|----------------------------------------------------------------------------------------------------|
| fg            | The <b>fg</b> (foreground) command moves a <i>background</i> job into the <b>foreground</b> . The fg command issued without arguments will place the most recent process in the background to the foreground.  Example: fg %job-number |
| bg            | The <b>bg</b> utility <b>resumes suspended jobs</b> from the current environment. The bg command issued without arguments will run the most recent process that was placed into the background.  Example: bg %job-number               |
| jobs          | The <b>jobs</b> utility displays the status of jobs that were started in the current shell environment                                                                                                    |

# **Instructor Demonstration**

Your instructor will now demonstrate how to manage foreground and background processes.

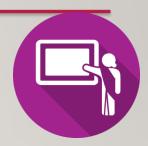

#### **Terminating Processes**

You can use the kill command to terminate processes.

You need to be the **owner** of the process to perform this operation.

The kill command sends the specified signal to the specified processes or process groups.

If no signal is specified, the **SIGTERM** signal **(#15)** is sent.

The default action for this signal is to **terminate** the process.

If the TERM signal does NOT work, you can issue the kill command with the option -9 (i.e. SIGKILL, signal #9).

#### Examples:

```
kill %jobnumber
kill -9 %jobnumber
kill PID
```

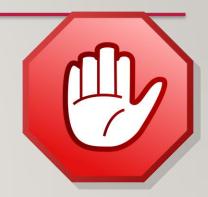

### **Instructor Demonstration**

Your instructor will now demonstrate how to terminate processes.

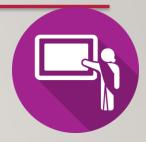

### **ALIASES**

### **Using Aliases**

Using the **alias** command assigns a **nickname** to an existing command or a series of commands. The **unalias** command is used to remove existent aliases.

#### Examples:

### **Instructor Demonstration**

Your instructor will now demonstrate how to use aliases.

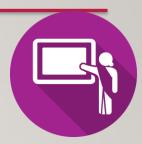

### MANAGING PROCESSES / ALIASES / COMMAND HISTORY

### **Getting Practice**

To get practice to help perform Assignment #2, perform Week 8 Tutorial:

- INVESTIGATION 2: MANAGING PROCESSES
- INVESTIGATION 3:ALIASES / COMMAND HISTORY
- LINUX PRACTICE QUESTIONS (Questions 3 8)

#### **Complete Assignment #2**

- **Section 5:** Linux Processes
- **Section 6:** Command Summary